**FRSWiggle Crack Free License Key**

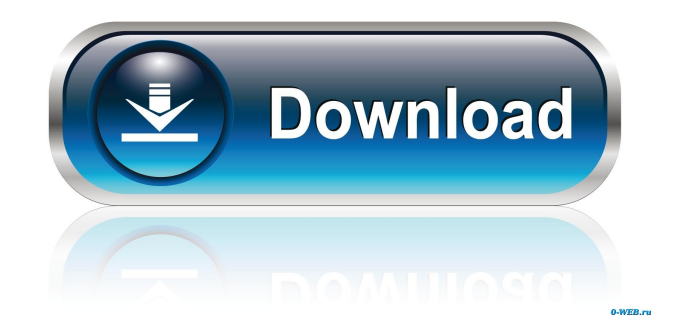

## **FRSWiggle Crack + Free For Windows**

FRSWiggle Download With Full Crack (or Free Screen Saver Wiggle) is a free tool to disable the screensaver in Windows, to turn the screen off when inactive for a given time, or to extend the current screensaver time of inactivity. FRSWiggle Full Crack shows the current time of inactivity for the specified screensaver (FRSWiggle Crack does not work with the default Windows screensaver), if it exists. FRSWiggle also displays the current time of inactivity for the specified monitor, if it exists. After verifying the specified settings, FRSWiggle waits for you to exit the program before activating the screensaver or the monitor. FRSWiggle is a freeware, uses no hidden threads or functions, and comes in a single file (no installer needed). Installing the application The executable file of FRSWiggle is about 340 KB in size and installs quickly without any need to register an account or download additional files. You just have to double-click the.exe file to get the application running. Note that FRSWiggle uses Windows API to access the settings, so it should work with all versions of Windows from Windows 98 to Windows 10. Uninstalling the application The application offers you the option of removing the executable file at the end of its execution, but also includes the standard uninstaller option, accessed via the Control Panel. FRSWiggle, 0.7.0.0 FRSWiggle is available in English only and its Windows version is 0.7.0.0. You can read more about the application's functionality below. FRSWiggle Features FRSWiggle doesn't waste your time with useless options and has only four main features: Disable the Windows screensaver, extend its time of inactivity, or turn off the monitor. View the current time of inactivity for the selected screensaver, if it exists. View the current time of inactivity for the selected monitor, if it exists. Restore the settings to their default values on exit. When first launching the tool, a small window appears on the screen with the explanations. You can quickly switch between the main and help windows in FRSWiggle by clicking the top left button of each window, or by pressing Ctrl + Enter. Although FRSWiggle is small, its features are quite detailed. It's a little bit

## **FRSWiggle Crack +**

Windows Key - autodetects Windows/Mac OS key Auto - autodetects key Ctrl - copies current selection to clipboard Ctrl-Alt-Enter - selects all text in all open documents Ctrl-Shift-End - selects end of document Ctrl-Shift-Home - selects start of document Ctrl-Shift-PgUp - selects previous word Ctrl-Shift-PgDn - selects next word Ctrl-Alt-U - turns keyboard repeat on or off Ctrl-Shift-U - turns on/off the keyboard repeat indicator Ctrl-Alt-D - duplicates the selection to the clipboard Ctrl-Shift-D pastes selection from clipboard Ctrl-Shift-I - indents selection by one tab stop Ctrl-Shift-J - joins selection to previous selection Ctrl-Shift-S - spreads selection to next selection Ctrl-Shift-F - creates a new bookmark Ctrl-Shift-R - creates a new regular bookmark Ctrl-Shift-W - creates a new virtual bookmark Ctrl-Alt-Shift-B - opens the bookmark list Ctrl-Alt-Shift-F - opens the find dialog box Ctrl-Alt-Shift-L - lists the locations of text found Ctrl-Alt-Shift-U - opens the file associations dialog box Ctrl-Alt-Shift-W - opens the bookmarks dialog box Ctrl-Alt-Shift-S - opens the jump list Ctrl-Alt-Shift-T - opens the text editor preferences dialog box Ctrl-Alt-Shift-A - opens the URL address dialog box Ctrl-Alt-Shift-D - shows the hidden files and folders Ctrl-Alt-Shift-G - opens the network list box Ctrl-Alt-Shift-J - opens the system context menu Ctrl-Alt-Shift-O - opens the options dialog box Ctrl-Alt-Shift-P - shows the print dialog box Ctrl-Alt-Shift-Q - opens the Quick Access toolbar Ctrl-Alt-Shift-R - opens the close dialog box Ctrl-Alt-Shift-U - opens the record dialog box Ctrl-Alt-Shift-V - opens the copy dialog box Ctrl-Alt-Shift-Z - opens the file information dialog box Ctrl-Alt-Shift-X - opens the folder options dialog box Ctrl-Alt-Shift-C opens the close box (to cancel an operation) Ctrl-Alt 77a5ca646e

# **FRSWiggle Crack+**

#### **What's New in the?**

Displays the current date and time on a screen saver. It includes a date, time, a message, and a time remaining. Homepage:

========================================================================== Repository: License: Freeware Platform: Windows XP/Vista/7/8/8.1/10 Language: English 1.0 31-12-2012 20:40 SciTechWare 1 Free Display the current date and time on a screensaver. It includes a date, time, a message, and a time remaining. Description: Display the current date and time on a screensaver. It includes a date, time, a message, and a time remaining. Homepage:

 $=$  = Repository: License: Free Platform: Windows XP/Vista/7/8/8.1/10 Language: English Install Scanner Apps for Android Description: These are apps to let you scan your phone with ease. It's simple, but can be useful to organize the pictures you take. Homepage:

========================================================================== Repository: License: Free Platform: Android Language: English Install ScreenSaverApps for Android Description: Apps to let you manage your screen saver. Homepage:

========================= Repository: License: Free Platform: Android Language: English It is a simple screen saver with some useful options. You can set it to use a different image for each day of the week, set the daily countdown, keep a timer running, make it go to sleep when the phone rings, and other options. Homepage:

========================================================================== Repository:

## **System Requirements:**

To play, the game must be installed on your computer. You can download the game as an archive (.zip), or you can run it from an optical disc or download it in some other way. You can install the game on a computer with the following specifications: RAM: 256 MB Hard Disk: 32 MB VIDEO: Microsoft DirectX 9.0c With the amount of RAM available on the computer, this means you can use no more than 25 screens at once. MOVIE SCREEN: 1024 x 768

<http://dox.expert/?p=12636> <https://thenationalcolleges.org/?p=2094> <https://marriagecermony.com/wp-content/uploads/2022/06/darham.pdf> <https://blu-realestate.com/fab-039s-autobackup-pro-7-0-8-3264bit/> [https://dbspecialtyservices.org/wp-content/uploads/2022/06/HitPaw\\_Video\\_Editor.pdf](https://dbspecialtyservices.org/wp-content/uploads/2022/06/HitPaw_Video_Editor.pdf) <http://www.fuertebazar.com/2022/06/06/antlr-crack-activation-code-with-keygen-win-mac/> [https://www.roiz.media/wp-content/uploads/2022/06/SharePoint\\_List\\_Rollup\\_Web\\_Part.pdf](https://www.roiz.media/wp-content/uploads/2022/06/SharePoint_List_Rollup_Web_Part.pdf) <https://wanoengineeringsystems.com/wp-content/uploads/2022/06/priwin.pdf> <https://dewaoption.com/check-host-pro-crack-with-product-key-free-april-2022/> <https://herbariovaa.org/checklists/checklist.php?clid=17420>